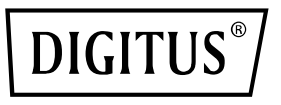

# **Switch KVM, 2 porte 4K30Hz, USB-C/USB/HDMI in, HDMI out, rete**

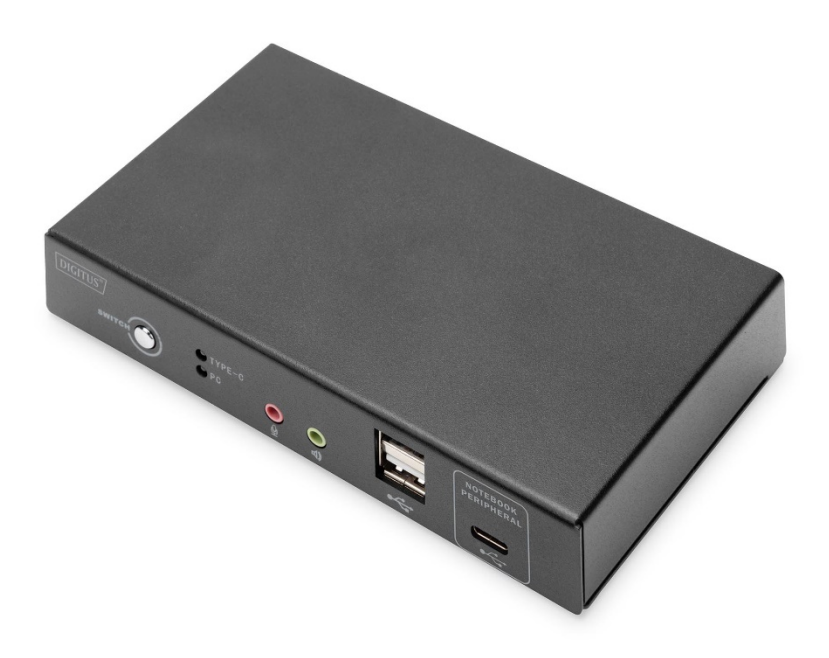

## **Guida di installazione rapida** DS-12901

#### **Considerazioni per l'utente**

Il produttore ha il diritto di modificare le informazioni, i documenti e le tabelle delle specifiche contenute nel manuale senza preavviso. Il produttore non garantisce, esprime, implica o dichiara legalmente il suo contenuto o nega specificamente la sua commerciabilità e applicabilità per scopi speciali. Lo stesso vale per qualsiasi software del produttore venduto e concesso in licenza descritto in questo manuale. Se dopo l'acquisto vengono riscontrati dei difetti nel programma software, l'acquirente dovrà farsi carico di servizi necessari, dei costi di manutenzione e di qualsiasi danno accidentale o indiretto causato dai difetti del software. Il produttore non è responsabile di eventuali interferenze radio e/o televisive causate da regolazioni non autorizzate di questo apparecchio, e l'utente deve correggere l'interferenza autonomamente.

Se la tensione operativa non è correttamente selezionata prima del funzionamento, il produttore non risponderà di alcun danno causato.

**Assicurarsi che la tensione sia impostata correttamente prima dell'uso.**

Leggere attentamente questa guida prima del primo utilizzo e conservarla per future consultazioni. Le precauzioni di sicurezza qui contenute riducono il rischio di incendio, scosse elettriche e lesioni se correttamente osservate.

#### **Informazioni riguardanti questo manuale**

Questo manuale d'uso vi aiuterà a utilizzare efficacemente le funzioni del prodotto, comprese le procedure di installazione, impostazione e funzionamento del dispositivo. Per una migliore comprensione del contenuto di questo manuale, vedere quando segue:

#### **Capitolo 1 Introduzione**

Introduce il sistema dispositivo KVM montato su rack, comprese le sue funzioni, caratteristiche e i suoi vantaggi. Inoltre, descrive i suoi componenti del pannello anteriore e posteriore.

#### **Capitolo 2 Installazione hardware**

Spiega come installare questo prodotto.

#### **Capitolo 3 Funzionamento base**

Spiega il concetto di funzionamento base dello switch KVM.

#### **Appendice**

Fornisce principalmente specifiche e altre informazioni tecniche riguardanti gli switch KVM.

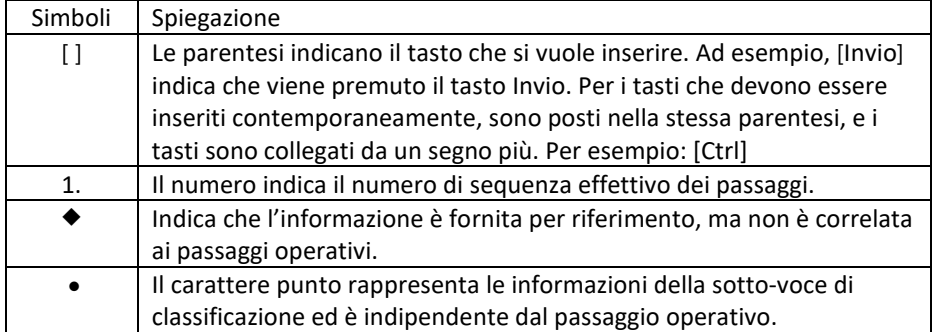

#### **Spiegazione dei termini comuni**

## Indice

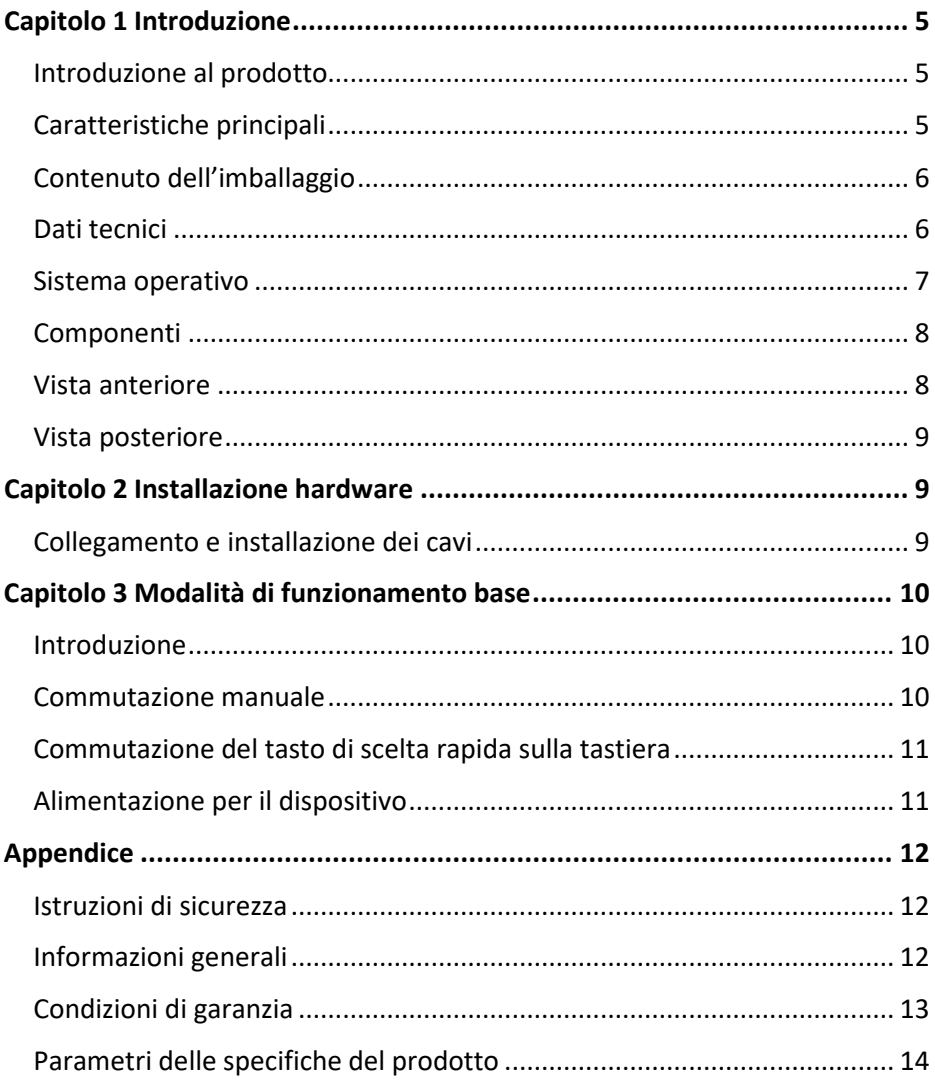

## <span id="page-4-0"></span>**Capitolo 1 Introduzione**

#### <span id="page-4-1"></span>**Introduzione al prodotto**

Lo switch KVM DIGITUS® a 2 porte con USB-C™ e connettività di rete offre la possibilità di controllare due PC con capacità 4K da una singola tastiera e mouse USB. Passate comodamente da un PC all'altro con la semplice pressione di un pulsante, senza la necessità di ricollegare tutti i cavi. La porta di rete Gigabit fornisce l'accesso alla rete tramite la porta USB-C™ aggiuntiva. L'uscita su un monitor avviene tramite l'uscita HDMI integrata. I segnali audio dal microfono e dagli altoparlanti possono essere anch'essi commutati. Inoltre, un'altra porta USB-C™ e due porte USB A (2.0) sono disponibili sulla parte frontale e si possono utilizzare per ulteriori periferiche tra cui chiavette USB e dischi rigidi esterni. I LED di stato sulla parte anteriore dello switch mostrano lo stato attuale in ogni momento. Lo switch con un design sottile è perfezionato dall'alloggiamento in metallo robusto.

#### <span id="page-4-2"></span>**Caratteristiche principali**

- Utilizza un monitor, mouse e tastiera per far funzionare due computer
- ◆ Supporta 1x computer notebook USB-C™ (incl. Macbook)
- Fornisce il collegamento LAN al computer notebook USB-C™ tramite cavo USB-C™
- ◆ Supporta Power Charging al computer notebook USB-C™ tramite USB-C™ (L'adattatore di alimentazione non è incluso)
- Fornisce 1x hub USB3.0 USB Type-C™ al computer notebook USB-C™
- $\bullet$  Supporta display HDMI 4K / 30 Hz
- $\bullet$  Hub USB integrato con 2 x porte USB 2.0 per dispositivi periferici
- KVM alimentato tramite alimentazione da bus USB o ingresso di alimentazione esterna USB-C (opzionale)
- Commutazione di 2 porte tramite pulsante o tasto di scelta rapida
- ◆ Plug and Play non è necessario installare un driver

#### <span id="page-5-0"></span>**Contenuto dell'imballaggio**

L'imballaggio dello switch DS-12901 include quanto segue:

- ◆ 1 x switch KVM, 2 porte HDM, USB-C™
- $\triangle$  1 x OIG
- $\div$  1 x cavi KVM 1,2m
- ◆ 1 x cavo USB-C™ 0.5m

Controllare e assicurarsi che tutte le parti siano presenti e che non siano state danneggiate durante il trasporto. In caso di problemi, contattare il proprio distributore.

Per evitare danni alla macchina o al dispositivo collegato alla macchina, leggere attentamente questo manuale e seguire le istruzioni per l'installazione e il funzionamento.

#### <span id="page-5-1"></span>**Dati tecnici**

- $\bullet$  Ingressi: 1 x computer HDMI, 1x computer USB-C™, 1 x rete Gigabit (RJ45), 2 x USB A (tastiera, mouse), 1x alimentazione USB-C™ (opzionale)
- Uscita: 1 x video HDMI
- ◆ Collegamenti aggiuntivi sulla parte frontale: 2 x USB A 2.0, 1 x ingresso audio, 1 x uscita audio, 1 x USB-C™ (solo per computer USB-C™)
- Fornisce il collegamento LAN al computer notebook USB-C™ tramite cavo USB-C™
- $\bullet$  Ingresso/uscita audio: Jack audio 3.5 mm
- $\bullet$  Indicatore di stato LED sulla parte frontale: 2 x, mostra il computer attivo
- ◆ Switch: Commutazione PC1 / PC2
- ◆ Versione HDMI<sup>®</sup>: 1.4
- ◆ Versione HDCP: 1.4/2.2
- Risoluzione UHD: 3840 x 2160p / 30 Hz
- Sottocampionamento: YCbCr 4:4:4/ YCbCr 4:2:2/ YCbCr 4:2:0
- ◆ Larghezza di banda HDMI: 10.2 Gbps tutti i canali (3.4 Gbps per canale)
- ◆ Profondità di colore HDMI®: 24/36 bit (tutti i canali).
- Alimentazione tramite porta USB-C™ sul pannello posteriore (opzionale)
- $\bullet$  USB-C™ power delivery: 20 V / 5 A / 100 W max.
- Temperatura di esercizio: 0°C ~ 50°C
- Temperatura di conservazione: -20°C ~ 60°C
- Umidità di esercizio: da 0 a 80% umidità relativa (nessuna condensa)

#### <span id="page-6-0"></span>**Sistema operativo**

- I sistemi operativi supportati dai computer degli utenti remoti includono Windows XP e superiore
- I sistemi operativi supportati dal server collegato allo switch sono mostrati nella tabella seguente:

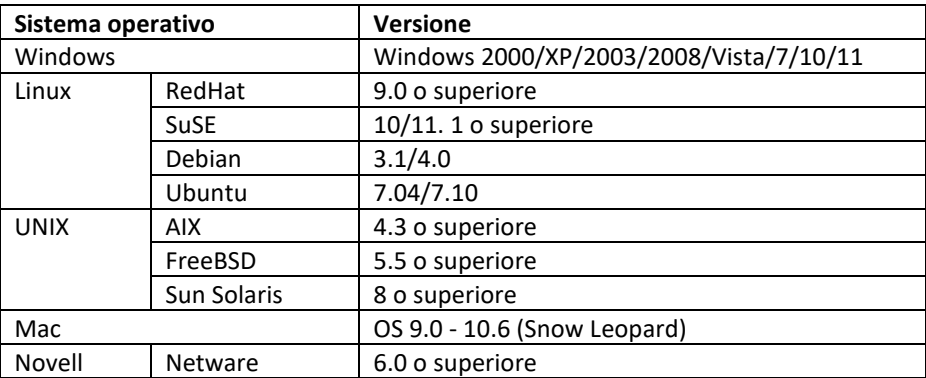

### <span id="page-7-0"></span>**Componenti**

### <span id="page-7-1"></span>**Vista anteriore**

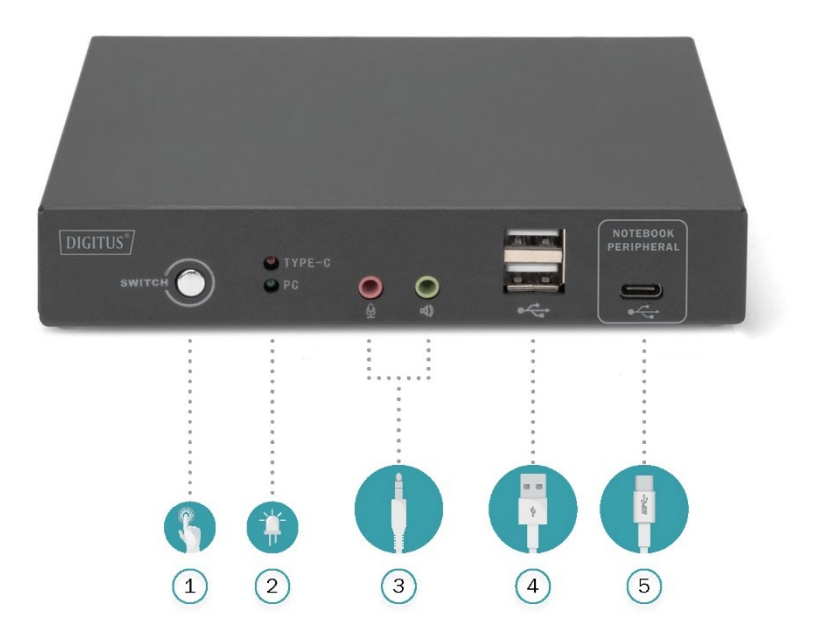

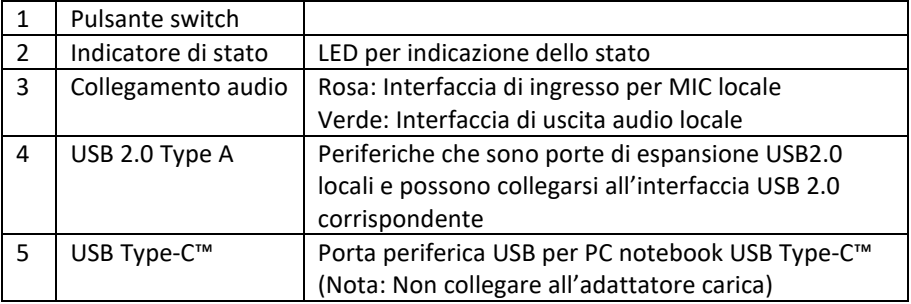

#### <span id="page-8-0"></span>**Vista posteriore**

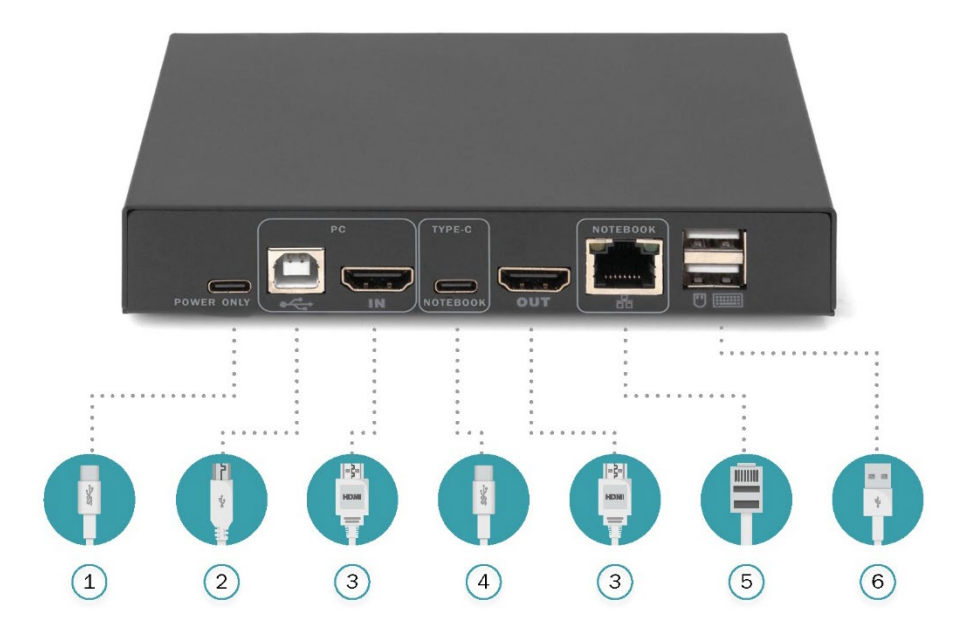

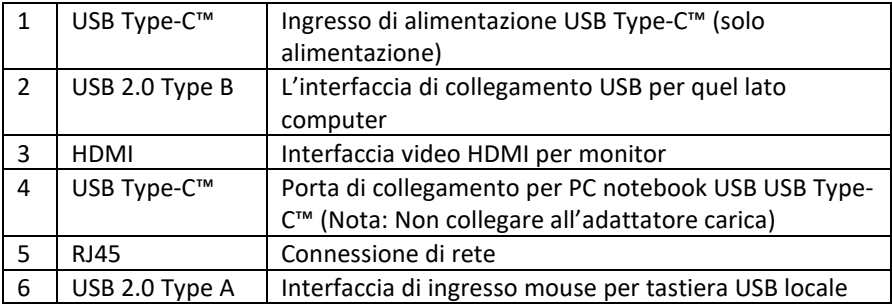

### <span id="page-8-1"></span>**Capitolo 2 Installazione hardware**

#### <span id="page-8-2"></span>**Collegamento e installazione dei cavi**

Lo switch KVM può essere posizionato su qualsiasi superficie adatta, ed è sufficiente a sostenere in modo sicuro dispositivo con il peso dei cavi di collegamento aggiuntivi. Si prega di assicurarsi che la superficie piana sia pulita e che non ci siano altri oggetti che possano influenzare la ventilazione e il normale funzionamento dello switch.

Per l'installazione di un dispositivo KVM a 2 porte, seguire questi passaggi:

- 1. Inserire la tastiera USB e il mouse USB nella porta della console USB sul pannello posteriore del dispositivo.
- 2. Inserire il cavo del display HDMI nella porta di uscita video sul pannello posteriore del dispositivo.
- 3. Se si usa un altoparlante e un microfono separati, collegarli alla porta audio del segnale analogico nel lato di controllo sul pannello frontale del dispositivo.
- 4. Collegare il computer HDMI tramite il cavo KVM (HDMI e USB)
- 5. Il computer notebook USB TYPE-C™ è collegato al pannello posteriore del KVM con cavo di collegamento corrispondente incluso.
- 6. Collegamento di un cavo di alimentazione USB extra. (Questo è **opzionale**, l'adattatore di alimentazione **NON** è inclusa) se si collega un cavo di alimentazione USB Type-C™ extra al KVM. Non fornisce solo alimentazione al KVM, ma il KVM può anche ricaricare il PC notebook.
- 7. Accendere il monitor.
- 8. Accendere il computer.
- 9. Il KVM riceve alimentazione per far funzionare il dispositivo tramite interfaccia USB o TYPEC collegata al computer. Dopo che il dispositivo è stato alimentato, solo le luci sul pannello frontale si accendono di conseguenza. La porta prestabilita è la porta del computer notebook collegata a USB TYPE-C™, e la luce di indicazione rossa è accesa.
- 10. L'utente può selezionare la porta dal **pulsante SWITCH** o premere il tasto di scelta rapida sulla tastiera: **Sinistra [shift] + destra [shift]**

## <span id="page-9-0"></span>**Capitolo 3 Modalità di funzionamento base**

#### <span id="page-9-1"></span>**Introduzione**

Ci sono due modi per accedere ai computer: il tasto di scelta rapida combinato sulla tastiera o il pulsante davanti allo switch KVM

#### <span id="page-9-2"></span>**Commutazione manuale**

L'utente deve solo premere il pulsante sul pannello frontale del KVM, e il segnale acustico emetterà un tono che indica che l'azione della porta di commutazione è riuscita, e i segnali USB, audio e video della porta corrispondente saranno commutati alla porta corrispondente.

#### <span id="page-10-0"></span>**Commutazione del tasto di scelta rapida sulla tastiera**

#### **Funzionamento commutazione porta: Sinistra [shift] + destra [shift]**

Istruzioni operative:

- 1. Dopo che il dispositivo è stato acceso, la porta prestabilita è la porta di collegamento del computer notebook USB Type-C™ e la luce di indicazione rossa sul pannello è accesa.
- 2. La commutazione con tasto di scelta rapida viene effettuata una volta con la conseguente commutazione della porta una volta, poi il controllo passa all'altro computer
- 3. Se le periferiche collegate sono stampanti, dischi rigidi mobili, ecc. si prega di non commutare le porte durante il trasferimento dati, altrimenti si possono verificare errori nella trasmissione.

#### <span id="page-10-1"></span>**Alimentazione per il dispositivo**

Ci sono tre modalità di alimentazione per questo switch KVM:

- 1. L'utente può scegliere un adattatore di alimentazione conforme allo standard USB Type-C™ PD per collegare il dispositivo e fornire l'alimentazione necessaria per il funzionamento.
- 2. Gli utenti possono scegliere l'interfaccia USB del PC e utilizzare l'USB del PC per fornire l'alimentazione richiesta dal dispositivo.
- 3. Se l'interfaccia USB TYPE-C™ del computer portatile dell'utente può fornire la funzione di uscita di alimentazione, può anche fornire l'alimentazione del dispositivo attraverso USB Type-C™.
- **Nota:** L'interfaccia TYPEC esterna di questo prodotto può fornire l'uscita di alimentazione del dispositivo di collegamento downlink. L'applicazione di questa modalità deve assicurarsi che il dispositivo abbia un adattatore di corrente adatto all'alimentazione. L'adattatore di alimentazione TYPEC supporta una capacità di alimentazione fino a 100W W. Per esempio, gli utenti hanno bisogno solo di applicazioni semplici, e possono fornire alimentazione tramite USB del PC o TYPEC del computer portatile. Gli utenti utilizzano la modalità di applicazione della mancata corrispondenza di potenza, il può causare il funzionamento anomalo del dispositivo. Verificare se l'applicazione del dispositivo necessita dell'aggiunta di adattatori di alimentazione supplementari prima dell'uso.

## <span id="page-11-0"></span>**Appendice**

#### <span id="page-11-1"></span>**Istruzioni di sicurezza**

#### <span id="page-11-2"></span>**Informazioni generali**

- Questo prodotto è destinato esclusivamente all'uso in ambienti interni.
- Leggere le istruzioni e utilizzarle per una consultazione futura.
- Seguire tutte le avvertenze e le istruzioni sul dispositivo.
- Non posizionare questo apparecchio su una superficie piana non stabile (ad esempio carrelli, mensole, tavoli, ecc.). Se l'apparecchio cade possono verificarsi seri danni.
- Non utilizzare questo apparecchio vicino all'acqua.
- Non posizionare questo apparecchio vicino o sopra il radiatore o un'unità di riscaldamento.
- L'alloggiamento di questo apparecchio è dotato di fessure per la dissipazione del calore e la ventilazione. Per prevenire il surriscaldamento durante il funzionamento, non bloccare o coprire le aperture.
- Questo apparecchio non dovrebbe essere collocato su una superficie morbida (come un letto, un divano, una coperta, ecc.), che bloccherebbe l'apertura della ventola e non dovrebbe essere collocato in un ambiente sigillato a meno che non sia stata fornita una ventilazione adeguata.
- Non versare alcun liquido sull'apparecchio.
- Prima della pulizia, l'alimentazione di questo apparecchio deve essere scollegata dalla presa a muro. Non utilizzare alcun liquido o schiuma per pulire, si prega di utilizzare un panno umido per la pulizia.
- Si prega di utilizzare questo apparecchio secondo il tipo di alimentazione sull'etichetta. Se non si è sicuri che il tipo di alimentazione sia disponibile, contattare il rivenditore o la società elettrica locale.
- Questo apparecchio è progettato per sistemi di distribuzione di energia IT con tensioni fase-fase da 100V a 230V.
- Per evitare danni a questo apparecchio, è molto importante che tutta l'apparecchiatura sia correttamente messa a terra.
- Non posizionare nulla sul cavo di alimentazione o sulla linea di collegamento, e sistemare il cavo di alimentazione, il percorso del cavo e la linea di collegamento per evitare di inciamparci sopra.
- $\bullet$  Se l'apparecchio utilizza una prolunga, assicurarsi che la potenza totale di tutti i prodotti che utilizzano la prolunga non superi la capacità di trasporto della corrente della prolunga. Assicurarsi che la corrente totale di tutti i prodotti collegati alla presa a muro non superi i 15 A.
- Selezionare apparecchiature come un soppressore di picchi, un regolatore o un sistema di alimentazione ininterrotta (UPS) per proteggere il sistema da improvvisi e transitori aumenti e diminuzioni di potenza.
- Si prega di fissare correttamente il cavo di collegamento e il cavo di alimentazione per garantire che nulla sia premuto contro il cavo.
- Non inserire nulla nella macchina attraverso le fessure dell'alloggiamento, che potrebbe entrare in contatto con punti di tensione pericolosi o causare un cortocircuito di parti e comportare il rischio di incendi o scosse elettriche.
- Non cercare di riparare questo apparecchio autonomamente, rivolgersi a una persona qualificata per ottenere servizi di assistenza.
- Se si verifica qualsiasi delle circostanze seguenti, scollegare l'alimentazione di questo apparecchio dalla presa a muro e consegnarla a un addetto all'assistenza qualificato per la riparazione.
	- Cavo di alimentazione o spina danneggiati o usurati
	- Del liquido viene spruzzato sull'apparecchio
	- L'apparecchio è bagnato dalla pioggia e dall'acqua
	- L'apparecchio è caduto o l'alloggiamento è stato danneggiato
	- Le funzioni di questo apparecchio sono chiaramente modificate
	- L'apparecchio non funziona normalmente dopo aver seguito le istruzioni per l'uso.
- Le regolazioni sono fatte solo per le funzioni di controllo comprese nelle istruzioni per l'uso, e altre operazioni improprie possono causare danni che richiedono un lavoro più impegnativo del personale qualificato per la riparazione.

### <span id="page-12-0"></span>**Condizioni di garanzia**

Il risarcimento massimo a carico della Società non supererà l'importo pagato dal cliente per il prodotto. Inoltre, la Società non si fa carico di danni diretti, indiretti, speciali, accidentali o consequenziali causati dall'uso di questo prodotto o del CD e dei documenti allegati a questo prodotto.

La Società non garantisce, esprime, implica o dichiara legalmente il contenuto e gli scopi di questo documento, e nega specificamente la sua qualità, commerciabilità, applicabilità o le sue prestazioni per scopi speciali.

I distributori si riservano il diritto di modificare o aggiornare l'apparecchio o i documenti e non sono tenuti a notificare a nessun soggetto il contenuto della modifica o dell'aggiornamento. Per ulteriori richieste, contattare il distributore.

### <span id="page-13-0"></span>**Parametri delle specifiche del prodotto**

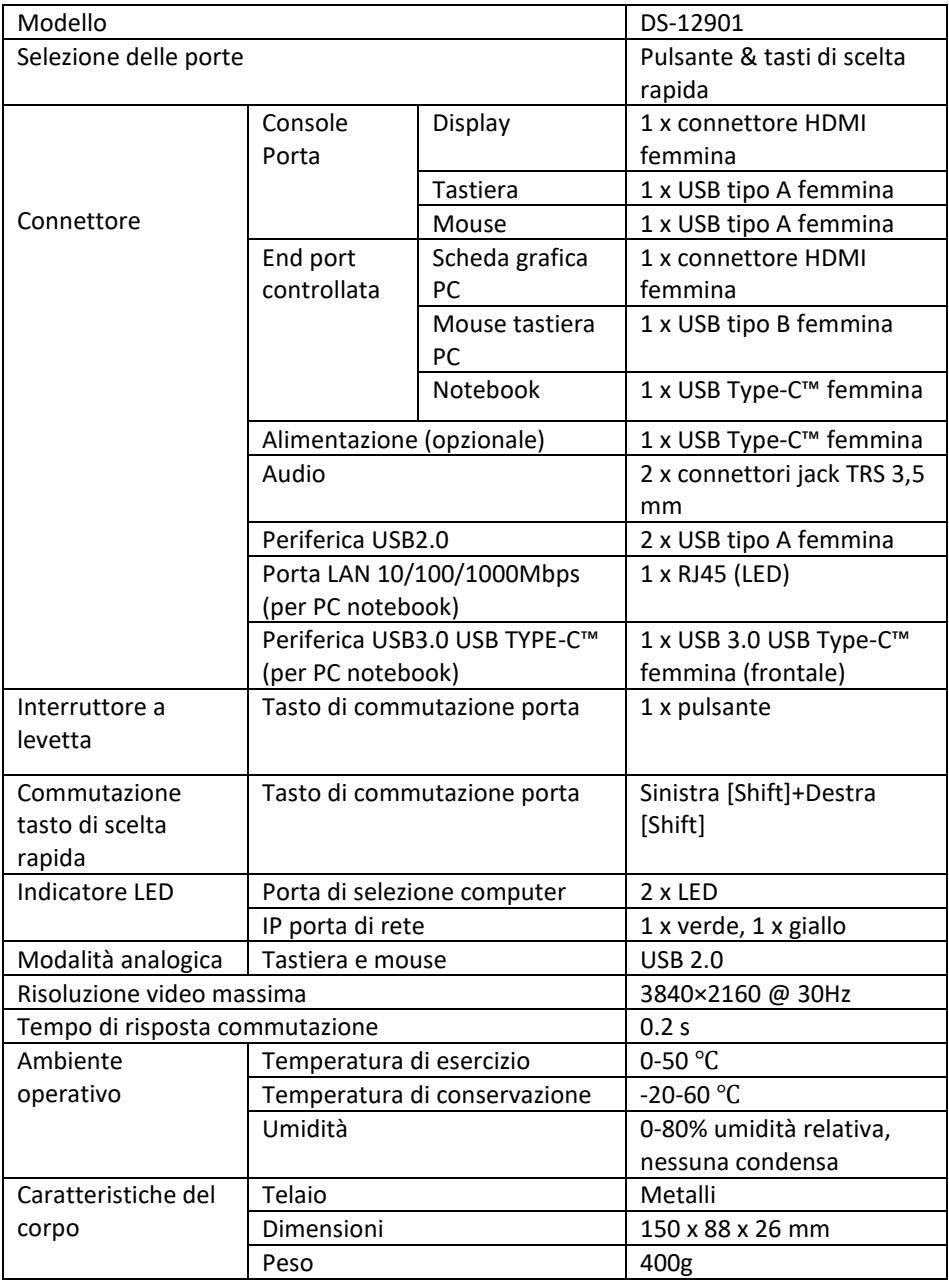

Con la presente Assmann Electronic GmbH dichiara che la dichiarazione di conformità fa parte del contenuto della spedizione. Se la dichiarazione di conformità è mancante, è possibile richiederla per posta al seguente indirizzo del produttore.

#### **[www.assmann.com](http://www.assmann.com/)**

Assmann Electronic GmbH Auf dem Schüffel 3 58513 Lüdenscheid Germania

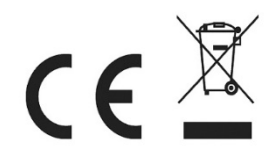